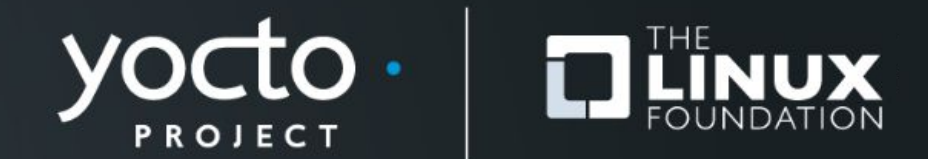

#### **How to Contribute to OpenEmbedded, Yocto, and Many Other Open Source Projects**

Michael Opdenacker, Bootlin

**Yocto Project Summit, 2023.11**

#### **Yocto Project and OpenEmbedded Contributor Guide**

- **● A new document added in August and September 2023**
- **● Main goal: have a central, community reviewed reference instead of scattered, uncontrolled Wiki pages.**
- **● Learned new Git tricks in the process and added my own**

**<https://docs.yoctoproject.org/contributor-guide/>**

https:// wiki.voctoproj ect.org/wiki/ **Bug Triage is** how the triage is managed. If you're looking for work there's the long unassigned section.

**Ross Burton** 

 $02.18$ 

# **Goals of this presentation**

- **• Explain how to contribute code to many projects like OpenEmbedded and Yocto Project: Linux, U-Boot, BusyBox, GNU, Git and so many others.**
- **• Skip details specific to OE and Yocto Project. Read our contributor guide.**
- **• Contributing to other projects is a way to contribute to OE and Yocto Project too!**

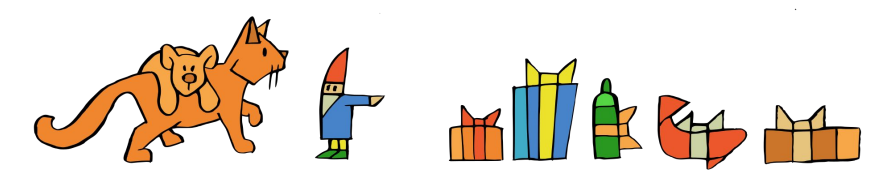

<https://openclipart.org/detail/284209/jonas-6>

# **Contributing through mailing lists**

**Advantages vs. web-based workflows:**

- **● More eyes reviewing changes, instead of selected people**
- **● Possibility to comment on specific parts of the changes**
- **● Proven workflow that many long-time contributors are familiar with.**
- **● Patchwork tool available to keep track of submitted patches.**
- **● Patch testing tools for screening typical mistakes**

# **Set up Git**

**Install packages first (Debian / Ubuntu example): \$ sudo apt install git-core git-email**

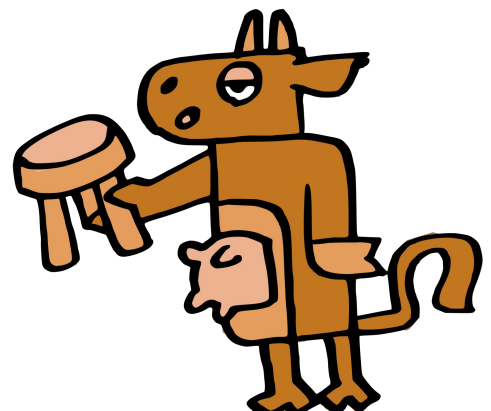

**Then set add your name and e-mail address: \$ git config --global user.name "Ada Lovelace" \$ git config --global user.email "ada@bootlin.com"**

**Needed because we want signed commits!**

<https://openclipart.org/detail/283561/milk-me-please>

#### **Prepare your repository**

**Clone the repository where the code to modify lies:**

- **\$ git clone https://git.openembedded.org/openembedded-core**
- **\$ cd openembedded-core**

#### **Then create one branch for each set of changes:**

- **\$ git checkout <ref-branch>**
- **\$ git checkout -b my-changes**

**Make sure you keep unrelated changes in different branches!**

# **Implement and test your changes**

- **• Go ahead and implement your changes in your branch.**
- **• Once again, only related changes**
- **• Make sure you test them well enough.**
- **• You don't want to ruin your reputation and make future patches harder to accept if people figure out you didn't test your changes!**

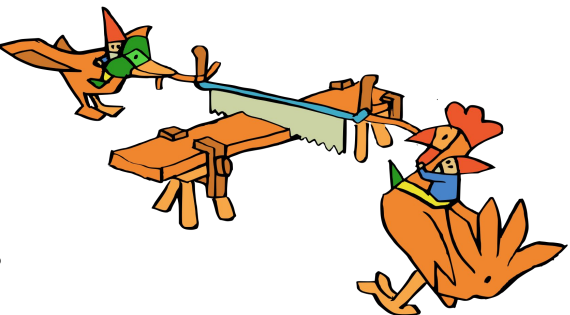

<https://openclipart.org/detail/284205/jonas-4>

# **Group your changes**

- **• Major rule: one commit per change. Commits should be atomic.**
- **• This makes changes easier to review and accept. Some commits may be accepted in the first submission, some may need further work.**
- **• A counter rule: possible to group changes of the same kind to different files, if they have the same maintainers.**

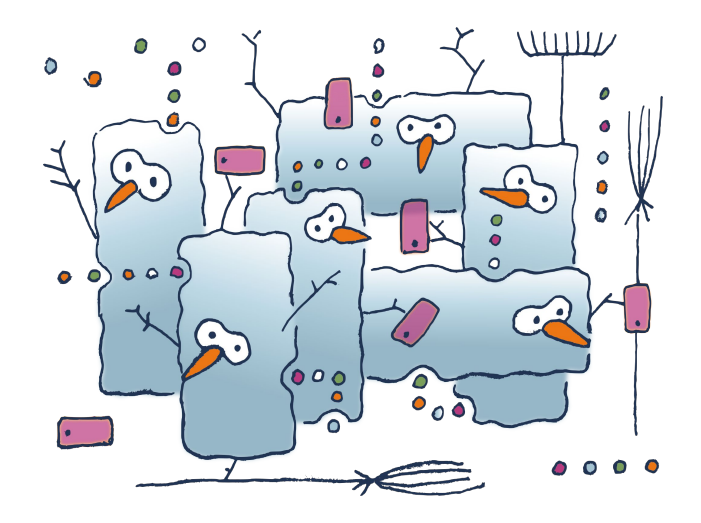

<https://openclipart.org/detail/288697/smartsnow>

# **Each change should be functional**

- **• So that you can bisect changes (git bisect) to locate when a bug or regression started.**
- **• If one of the commits doesn't build or prevents the execution of the tests, you won't be able to tell whether it falls into the "good" or "bad" sides.**
- **• So, don't introduce a change that breaks something, followed by a change that repairs it in another way.**

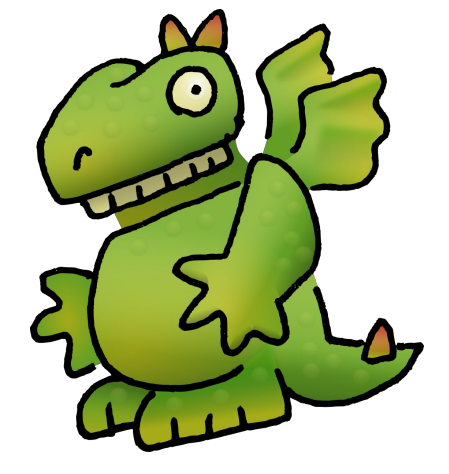

# **Commit your changes (1)**

- **• Reminder: 1 commit per atomic change!**
- **• For files already part of the repository, you can commit them directly: git commit -s file1 file2**
- **• New files should be** *staged* **first: \$ git add newfile1 newfile2**

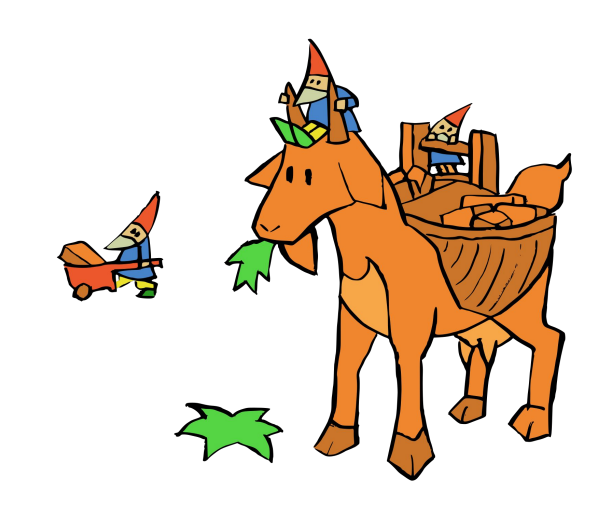

- **• If you want to add specific files to the next commit: \$ git add file1 file2 (git add -A for all modified files)**
- **• Then you can commit all added files:**  $\sin\theta$  git commit -s

# **Describe your changes properly**

**Give details such as:**

- **• WHY the patch was created**
- **• The consequences of not having the patch**
- **• How it was tested**
- **• Think about people studying the code history in the future**
- **• Side note: use the present tense: add new bike\_shedding() function**

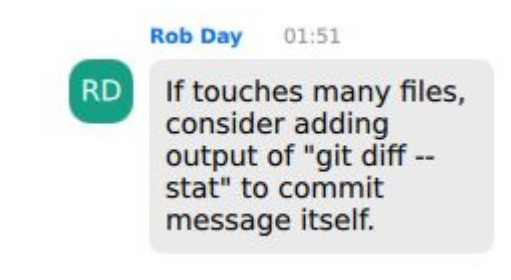

#### **Developer's certificate of Origin**

- **• git commit -s signs your commits messages: Signed-off-by: Albert Dranac <dranac@bootlin.com>**
- **• This means you agree to the [Developer's Certificate of Origin](https://www.kernel.org/doc/html/latest/process/submitting-patches.html#sign-your-work-the-developer-s-certificate-of-origin).**
- **• This is required by most projects to trace their commits.**

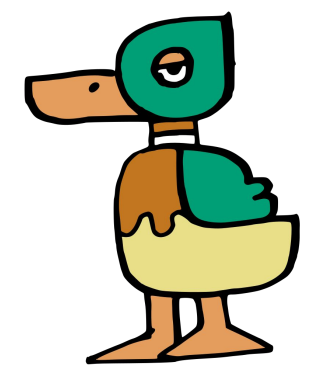

<https://openclipart.org/detail/283593/duckling>

# **Commit your changes (2)**

- **• In case have multiple changes in the same file, but want to add them to separate commits.**
- **• You can use git add -p to stage only selected** *hunks* **at a time.**

**\$ git add -p diff --git a/documentation/README b/documentation/README index 2f077fa4bf..67dac233eb 100644 --- a/documentation/README +++ b/documentation/README @@ -32,6 +32,7 @@ Manual Organization Here the folders corresponding to individual manuals: \* brief-yoctoprojectqs - Yocto Project Quick Start +\* contributor-guide - Yocto Project and OpenEmbedded Contributor Guide \* overview-manual - Yocto Project Overview and Concepts Manual \* ref-manual - Yocto Project Reference Manual \* bsp-guide - Yocto Project Board Support Package (BSP) Developer's Guide**

**(1/1) Stage this hunk [y,n,q,a,d,e,?]?**

**• Then commit the staged files, then stage the next files, etc.**

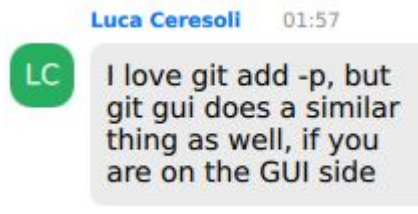

## **Find a good commit title**

- **• Important: commit titles are shown in the list of commits.**
- **• Such a title should give the commit list reader a clear idea of what the commit is about.**
- **• Some projects also expect to put a prefix to identify the modified directory, file, or subsystem. Read the contributing guidelines or see prior commit titles for the same files:**

**\$ git log --oneline <paths>**

**13d9551ba6 vim: use upstream generated .po files**

**3c0deafcfc useradd\_base: Fix sed command line for passwd-expire faa32bbb35 ffmpeg: Upgrade 6.0 -> 6.1**

# **Credit contributors**

**Use git commit --amend to add tags to the commit description**

- **• Reported-by: Name and email of a person reporting a bug that your commit is trying to fix.**
- **• Suggested-by: People to credit for the idea of making the change.**
- **• Tested-by, Reviewed-by: People having tested your changes or reviewed your code.**
- **• CC: People you want to send a copy of your changes to.**

**All these people will be copied when you send your patches with git send-email. This helps to get reviews too!** <https://openclipart.org/detail/289210/its-good-to-be-king>

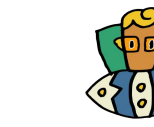

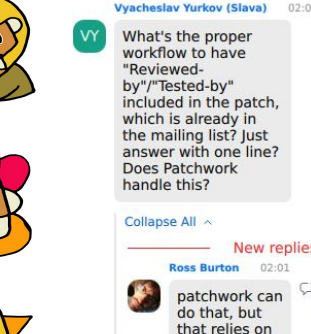

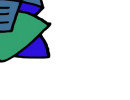

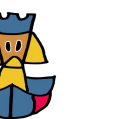

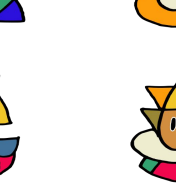

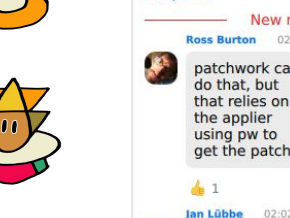

lan Lübbe  $02:02$ That can be handled by b4 llew 26

# **Describe your branch**

- **• Sending a cover letter is useful to explain your proposal if you have multiple commits in your branch.**
- **• A convenient way is to add a description to your branch: \$ git branch --edit-description**
- **• Start the description with a first line which will be used as the subject line for the cover letter.**

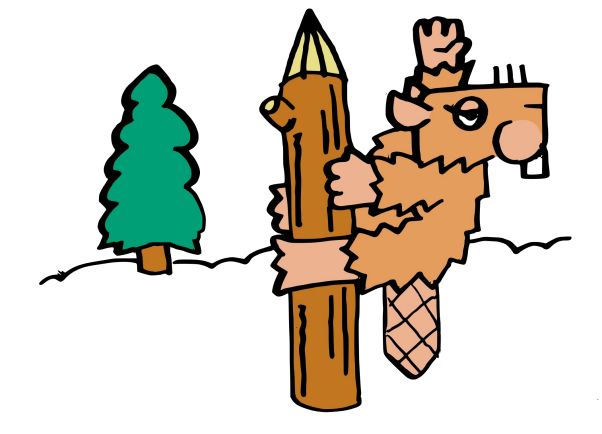

<https://openclipart.org/detail/283592/pole-dancing>

# **Describing a single commit**

**For a single commit, you probably won't have a cover letter, but there's an easy way to provide more information, by adding extra text at the end of the commit message:**

**Changes in V2:**

**---**

**- Use devm\_kmalloc() instead of kmalloc()**

**The text starting from --- won't be included in the commit message when the patch is merged.**

#### **Generate patches for your branch**

- **• If your branch didn't need a description: \$ git format-patch <ref-branch>**
- **• Otherwise, generate a cover letter too:**
	- **\$ git format-patch --cover-letter \**
		- **--cover-from-description=auto <ref-branch>**
- **• This generates multiple patch files: 0000-cover-letter.patch 0001-first-change.patch 0002-second-change.patch**
- **• Review your patches to find last minute issues!**

# **Add a specific prefix to patch titles**

- **• For e-mail review, can be required to prefix the commit with the branch it applies to.**
- **• However, you don't want this prefix to appear in the final commit lists.**
- **• Bad example:**

```
$ git commit -s "[kirkstone] manuals: add 4.0.12 release notes"
$ git format-patch kirkstone
Patch title: [PATCH] [kirkstone] manuals: add 4.0.12 release notes
Applied patch commit title: [kirkstone] manuals: add 4.0.12 release notes
```
**• Good example:**

```
$ git commit -s "manuals: add 4.0.12 release notes"
$ git format-patch –subject-prefix="kirkstone][PATCH" kirkstone
Patch title: [kirkstone][PATCH] manuals: add 4.0.12 release notes
Applied patch commit title: manuals: add 4.0.12 release notes
```
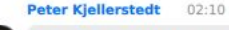

Related to subject for commits: if you are preparing a commit aimed for the bitbake repository, do not prepend the subject with "bitbake: ..." That prefix is added to commits from the bitbake repository when they are copied to the poky repository.

# **Check your patches**

**Some projects have tools to inspect patches (coding rules, required information, typical mistakes…)**

- **• Linux kernel / U-Boot example: \$ scripts/checkpatch.pl \*.patch**
- **• OE / Yocto project: \$ patchtest –patch file.patch**

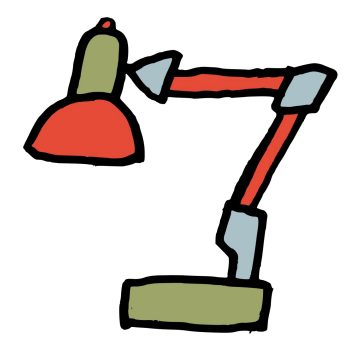

#### **Send patches by e-mail**

- **• Important to send patches as** *inline attachments* **(in the e-mail body, not as regular attachments). This way reviewers can easily "reply" to any of your patch lines.**
- **• Only git send-email can do this reliably without making the received patches inapplicable.**

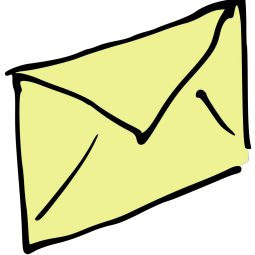

<https://openclipart.org/detail/283663/mail>

# **Configuring git send-email**

- **• Either use a local Mail Transport Agent such as msmtp or sendmail.**
- **• Or let git send-email connect to your regular SMTP server. Example for Google Mail:**

**\$ git config --global sendemail.smtpserver smtp.gmail.com \$ git config --global sendemail.smtpserverport 587 \$ git config --global sendemail.smtpencryption tls \$ git config --global sendemail.smtpuser william.gates@gmail.com \$ git config --global sendemail.smtppass = XXXXXXXX**

# **Sending the patches**

- **• Some projects such as the Linux kernel have a nice command to figure out who to send a patch to:**
	- **\$ ./scripts/get\_maintainer.pl \*.patch**
- **• For other projects, read the contributing guidelines**
- **• Then send the patches to the expected recipients: \$ git send-email --to … --cc … \*.patch**
- **• For a repository with always the same contact address: \$ git config --local sendemail.to \ openembedded-core@lists.openembedded.org**

# **Taking reviews into account**

- **• Reviews will make you modify your changes, and may even change your list of commits (number, order, description).**
- **• Don't add fixes as extra commits at the end of your branch. Instead, rework your commits as if you were sending them for the first time.**
- **• A branch with a single commit is easy to modify: \$ git commit --amend**
- **• git rebase in** *interactive mode* **is a great tool to rework a branch with multiple commits, reordering, editing, merging or deleting them: \$ git rebase -i <ref-branch>**

Enrico Jörns 02:14 To insert fixups back into your original

> Jan Lübbe 02:00 Those who want a simpler way to apply fixes to a patch series branch. should take a look at 'git absorb': https:// github.com/ tummychow/  $\overline{a}$ itabsorb#eleva tor-pitch

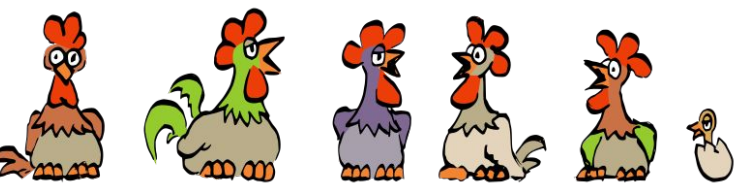

<https://openclipart.org/detail/283814/chick-chat>

# **Submitting a new iteration**

- **• Update branch information (git branch --edit-description) to help people who have reviewed previous iterations:** Vlad Teletin 02:19
	- **Changes in V3: Fix null pointer dereference**
	- **Changes in V2: Fix checkpatch issues**
- **• Regenerate patches with -v3 (for version 3)… \$ git format-patch -v3 … This generates v3-0\*\*\*.patch files with a [PATCH v3] subject line.**
- **• Send the patches in the usual way.**

A little late question about the patches. sorry: When you submit a V2 patch, is there a way to relate it with the V1? Or it's a new, independent. email to the same address with the same cc? Collapse All ^ New replies Ross Burton 02:20 personally, send it as a Ross Burton 02:22 new mail. A summary of sending it as a the changes. reply can bury if they're not it in clients. obvious. should be under the scissors (--) or in a cover letter

# **What to remember**

- **• 1 commit per atomic change**
- **• 1 branch per change set**
- **• git add -p to stage specific hunks**
- **• Each change should work**
- **• Test your changes**
- **• Describe your changes well**
- **• Use git commit -s**
- **• Credit contributors**
- **• Store cover letter in branch**
- **• Send with git send-email**
- **• git commit --amend to edit a single patch**
- **• git rebase -i to rework an entire branch**

# Questions?

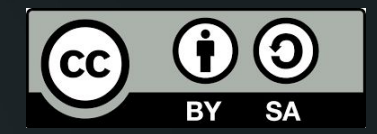

**PDF and editable sources: <https://bootlin.com/pub/conferences/2023/yp-summit/> Image credits: <https://openclipart.org/artist/klaro>**

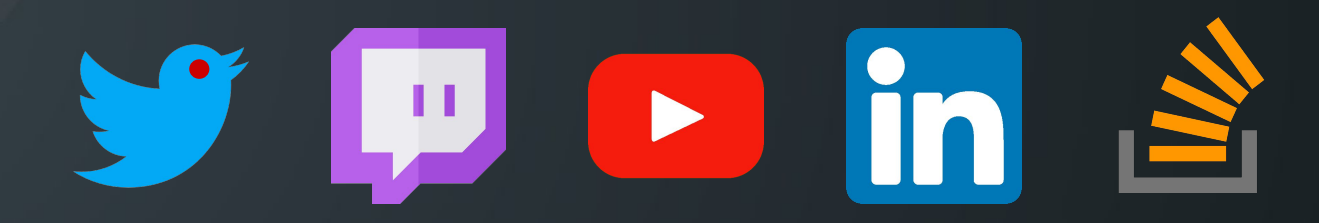

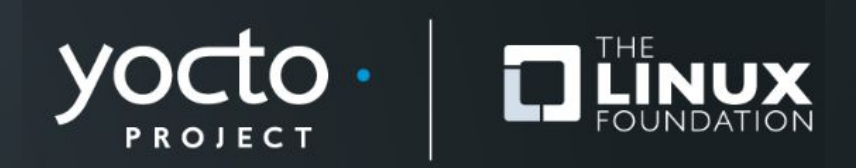